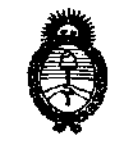

# DISPASIBING Nº 2116

*!Ministerio áe Sa{uá Secretaría áe Po{íticas, '1/sgufación e Institutos )!. JY. !M.)!. 'T.* 

# BUENOS AIRES **2 8 MAR 2 o <sup>11</sup>** '

VISTO el Expediente Nº 1-47-18453-10-0 del Registro de esta Administración Nacional de Medicamentos, Alimentos y Tecnología Médica (ANMAT), y

CONSIDERANDO:

Que por las presentes actuaciones Dräger Medical Argentina S.A., solicita se autorice la inscripción en el Registro Productores y Productos de Tecnología Médica (RPPTM) de esta Administración Nacional, de un nuevo producto médico.

Que las actividades de elaboración y comercialización de productos médicos se encuentran contempladas por la Ley 16463, el Decreto 9763/64, y MERCOSUR/GMC/RES. NO 40/00, incorporada al ordenamiento jurídico nacional por Disposición ANMAT Nº 2318/02 (TO 2004), y normas complementarias.

Que consta la evaluación técnica producida por el Departamento de Registro.

Que consta la evaluación técnica producida por la Dirección de Tecnología Médica, en la que informa que el producto estudiado reúne los requisitos técnicos que contempla la norma legal vigente, y que los establecimientos declarados demuestran aptitud para la elaboración y el control de calidad del producto cuya inscripción en el Registro se solicita.

Que los datos identificatorios característicos a ser transcriptos en los proyectos de la Disposición Autorizante y del Certificado correspondiente, han sido convalidados por las áreas técnicas precedentemente citadas.

Que se ha dado cumplimiento a los requisitos legales y formales que contempla la normativa vigente en la materia.

Que corresponde autorizar la inscripción en el RPPTM del producto médico objeto de la solicitud.

Que se actúa en virtud de las facultades conferidas por los Artículos so, inciso 11) y 100, inciso i) del Decreto 1490/92 y por el Decreto 425/10.

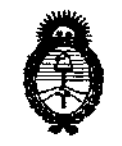

risbraigian ne  $2116$ 

Por ello;

## EL INTERVENTOR DE LA ADMINISTRACIÓN NACIONAL DE MEDICAMENTOS, ALIMENTOS Y TECNOLOGÍA MÉDICA DISPONE:

ARTICULO 1º- Autorízase la inscripción en el Registro Nacional de Productores y Productos de Tecnología Médica (RPPTM) de la Administración Nacional de Medicamentos, Alimentos y Tecnología Médica del producto médico de marca MIPM Mammendorfer Institut fur Physik und Medizin, nombre descriptivo Monitor multiparamétrico de parámetros vitales, nombre técnico Sistemas de monitoreo fisiológico, de acuerdo a lo solicitado, por Dräger Medical Argentina S.A., con los Datos Identificatorios Característicos que figuran como Anexo I de la presente Disposición y que forma parte integrante de la misma.

ARTICULO 2º - Autorízanse los textos de los proyectos de rótulo/s y de instrucciones de uso que obran a fojas 5 y 6 a 27 respectivamente, figurando como Anexo II de la presente Disposición y que forma parte integrante de la misma.

ARTICULO 3º - Extiéndase, sobre la base de lo dispuesto en los Artículos precedentes, el Certificado de Inscripción en el RPPTM, figurando como Anexo III de la presente Disposición y que forma parte integrante de la misma

ARTICULO 4º - En los rótulos e instrucciones de uso autorizados deberá figurar la leyenda: Autorizado por la ANMAT, PM 1601-62, con exclusión de toda otra leyenda no contemplada en la normativa vigente.

ARTICULO 5º- La vigencia del Certificado mencionado en el Artículo 3º será por cinco (5) años, a partir de la fecha impresa en el mismo.

ARTICULO 6º - Regístrese. Inscríbase en el Registro Nacional de Productores y Productos de Tecnología Médica al nuevo producto. Por Mesa de Entradas notifíquese al interesado, haciéndole entrega de copia autenticada de la presente Disposición, conjuntamente con sus Anexos I, II y III. Gírese al Departamento de

 $\mathop{!}\!\mathop{}_{\smile}$ 

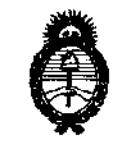

**Úlčpucivium We** 

 $2116$ 

 $\Delta \phi = 0.01$  and  $\Delta \phi$ 

Registro a los fines de confeccionar el legajo correspondiente. Cumplido, archívese.

Expediente Nº 1-47-18453-10-0 DISPOSICIÓN Nº

سمسد

2116

 $\frac{1}{2}$  ,  $\sqrt{v}$  ( )

Dr. OTTO A. ORSINGHER SUB-INTERVENTOR  $A N.M.A.T.$ 

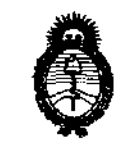

#### ANEXO I

IDENTIFICATORIOS CARACTERÍSTICOS del PRODUCTO MÉDICO **DATOS** inscripto en el RPPTM mediante DISPOSICIÓN ANMAT Nº . $2.1.1.6$ .........

Nombre descriptivo: Monitor Multiparamétrico de parámetros vitales

Código de identificación y nombre técnico UMDNS: ECRI 12-636 Sistemas de monitoreo fisiológico.

Marca del producto médico: MIPM Mammendorfer Institut fur Physik und Medizin Clase de Riesgo: III

Indicación/es autorizada/s: monitor para vigilar los parámetros vítales de los pacientes compatible con MRI (suprime interferencias electromagneticas).

Modelo(s): Tesla Guard

Condición de expendio: Venta exclusiva a profesionales e instituciones sanitarias.

Nombre del fabricante: MIPM Mammendorfer Institut fur Physik und Medizin GmbH

Lugar/es de elaboración: Oskar-von-Miller Str 6 - D- 82291-Mammendorf-Alemania

 $\mathcal{A}(\mathcal{A})$  and  $\mathcal{A}(\mathcal{A})$  .  $\mathcal{A}(\mathcal{A})$ 

Expediente Nº 1-47-18453-10-0

DISPOSICIÓN Nº

2116

Dr. OTTO A. OBSINGHER SUB-INTERVENTOR **А.N.M.A.T.** 

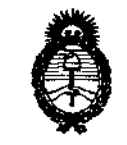

 $\bar{\beta}$ 

 $\overline{\mathcal{N}}$ 

ANEXO II

TEXTO DEL/LOS RÓTULO/S e INSTRUCCIONES DE USO AUTORIZADO/S del PRODUCTO MÉDICO inscripto en el RPPTM mediante DISPOSICIÓN ANMAT Nº

: انگامی

Dr. OTTO A. ORSINGHER<br>SUB-INTERVENTOR<br>A.N.M.A.T.

 $\mathbf{r}$ 

#### **ANEXO III B**

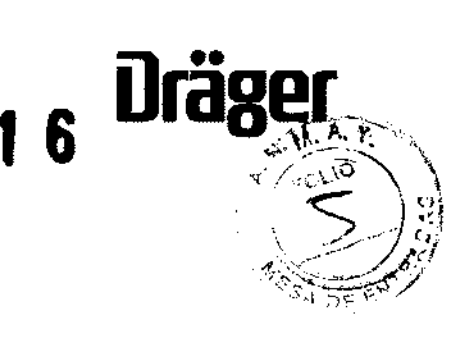

#### PROYECTO DE ROTULOS E INSTRUCCIONES DE USO

#### PROYECTO DE ROTULO

Razón social del fabricante: MIPM Mammendorfer lnstitut für Physik und Medizin GmbH. Dirección del fabricante: Oskar-von-Miller-Str. 6 D 82291 Mammendorf Deutschland Germany Número de referencia del producto Producto: Monitor Multiparámetros compatible con MRI Modelo del producto: Tesla Guard. Número de serie del producto Nombre del importador: Drager Medical Argentina S.A. Domicilio del importador:Av. Colectora Panamericana este 1717-Martinez-Pcia Bs.As: Autorizado por la ANMAT -PM 1601- 62 Nombre del Director Técnico: Walter lrvicelli, Número de Matrícula: 3632- Copitec Condición de venta: Venta exclusiva a profesionales e instituciones sanitarias

#### Precauciones que deben adoptarse

#### Especificaciones ambientales

**Temperatura** Humedad Presión

#### Almacenamiento y transporte

**Temperatura** Humedad Presión de -2o·c a +6o·c del 5% al 95% de humedad relativa, sin condensación de 503 a 1 059 milibares

de +5·c a 40"C

de 503 a 1 059 milibares

Equivale a una elevación aproximada de 378 a 5946 m

del 5% al 95% de humedad relativa, sin condensación

Equivale a una elevación aproximada de 378 a 5946 m

Fernando Calron **Presidente**  Dräger Medicel Argentine S.A.

 $\lesssim 123$  K  $\rm{eV}^{100,013}_{\rm{eV}}$ T. COPITES 2632

#### **INSTRUCCIONES DE USO**

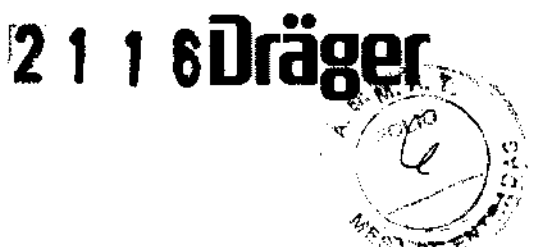

3.1. Las indicaciones contempladas en el item 2 de éste reglamento (Rótulo), salvo las que figuran en los ítem 2.4 y 2.5;

#### ROTULO

Razón social del fabricante: MIPM Mammendorfer lnstitut für Physik und Medizin GmbH. Dirección del fabricante: Oskar-von-Miller-Str, 6 D 82291 Mammendorf. Deutschland Germany Número de referencia del producto Producto: Monitor Multiparámetros compatible con MRI ]Modelo del producto: Tesla ]Guard. Nombre del importador: Drager Medical Argentina S.A. Domicilio del importador:Av. Colectora Panamericana este 1717-Martinez-Pcia Bs.As: Autorizado por la ANMAT -PM 1601- 62 Nombre del Director Técnico: Walter lrvicelli, Número de Matrícula: 3632- Copitec Condición de venta: Venta exclusiva a profesionales e instituciones sanitarias

#### Precauciones que deben adoptarse

#### Especificaciones ambientales

**Temperatura** Humedad Presión

#### Almacenamiento y transporte

**Temperatura** Humedad Presión

de +5·c a 4o•c del 5% al 95% de humedad relativa, sin condensación de 503 a 1059 milibares Equivale a una elevación aproximada de 378 a 5946 m

de -zo·c a +6o·c del 5% al 95% de humedad relativa, sin condensación de 503 a 1 059 milibares

Equivale a una elevación aproximada de 378 a 5946 m

Fernando Catron Presldonto Driigar Medlcel Argentina S.A.

ing, WALTER H. IRVICELLI NATI BEFITER BERR

 $\curvearrowleft$ 

3.2. Las prestaciones contempladas en el ítem 3 del Anexo de la Resolución GMC N° 72/98 qu diSpO2ne sobre los Requisitos Esenciales de Seguridad y Eficacia de los Productos Médicos y los posibles efectos secundarios no deseados:

#### **Prestaciones**

El monitor de resonancia magnética TeslaGuard es un equipo de gran calidad para pacientes adultos, pediátricos y recién nacidos en ambientes clínicos de monitoreo de resonancia magnética. Este monitor ofrece las siguientes funciones:

- Electrocardiograma y frecuencia cardiaca (para cables de tres terminales)
- · Detección de arritmias (función simple)

· El análisis del segmento ST de dos derivaciones no está disponible debido al filtro de alta frecuencia conectado en serie para detección y diagnóstico.

- · Oximetría de pulso
- · Monitoreo de presión arterial no invasiva (NBP)
- · Monitoreo de presión arterial invasiva (IBP)
- · Almacenamiento de tendencias
- · Almacenamiento de eventos

El monitor Tesla Guard® cuenta con una pantalla a color de 20 cm (7.9 in.) y una batería recargable. El conector hembra facilita la conexión del monitor a la corriente eléctrica del hospital.

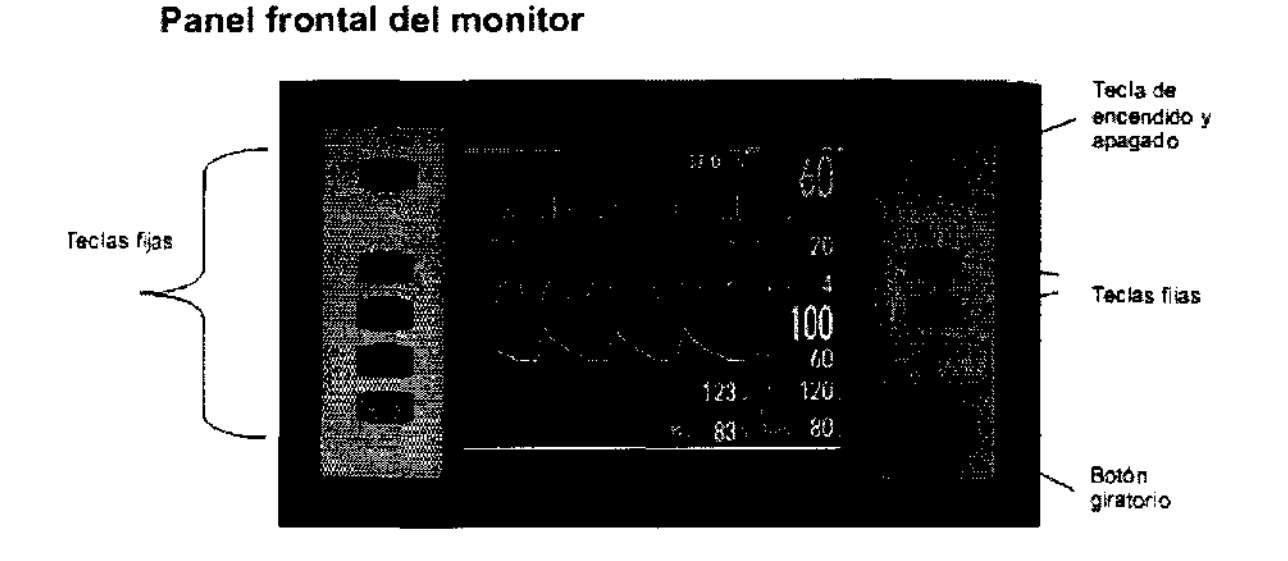

 $2116$  Ure

Fernando Catron Presidente Dräger Modical Argentina S.A.

Ing. WALTER H. IRVIPELLI MAT. COPITED SUSZ

Página 3 de 23

# **2116** Dr

 $\frac{1}{2}$ . M. A.  $\frac{1}{2}$ 

3.3. Cuando un producto médico deba instalarse con otros productos médicos o conectarse a mismos para funcionar con arreglo a su finalidad prevista, debe ser provista de información suficiente sobre sus características para identificar los productos médicos que deberán utilizacional fin de tener una combinación segura;

#### Lugar de instalación

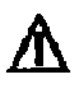

ATENCIÓN: El entorno de funcionamiento del monitor está sujeto a condiciones estrictas respecto a temperatura, humedad *y* presión atmosférica (véase el apéndice "Configuraciones por defecto e información técnica").

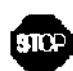

ADVERTENCIA: El monHor no debe utilizarse en presencia de mezclas anestésicas inflamables (aire, oxigeno, óxido nítrico). El monitor no debe operarse cerca de otros monitores que generen microondas u otras radiaciones de alta frecuencia, a excepción de los tomógrafos de resonancia magnética.

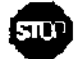

ADVERTENCIA: Si por descuido se derrama líquido sobre el monitor, se corre el riesgo de que ocurra una descarga eléctrica. En tal caso, y por razones de seguridad, el monitor debe apagarse y ser Inspeccionado a fondo por el personal biomédico capacitado.

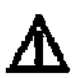

ATENCIÓN: El monitor siempre debe colocarse sobre una base plana *y* estable. El monitor se enfria por convección. Para evitar un recalentamiento, no debe empotrar este equipo en escritorios, armarios, rincones o estantes. Además, el monitor requiere una ventilación adecuada.

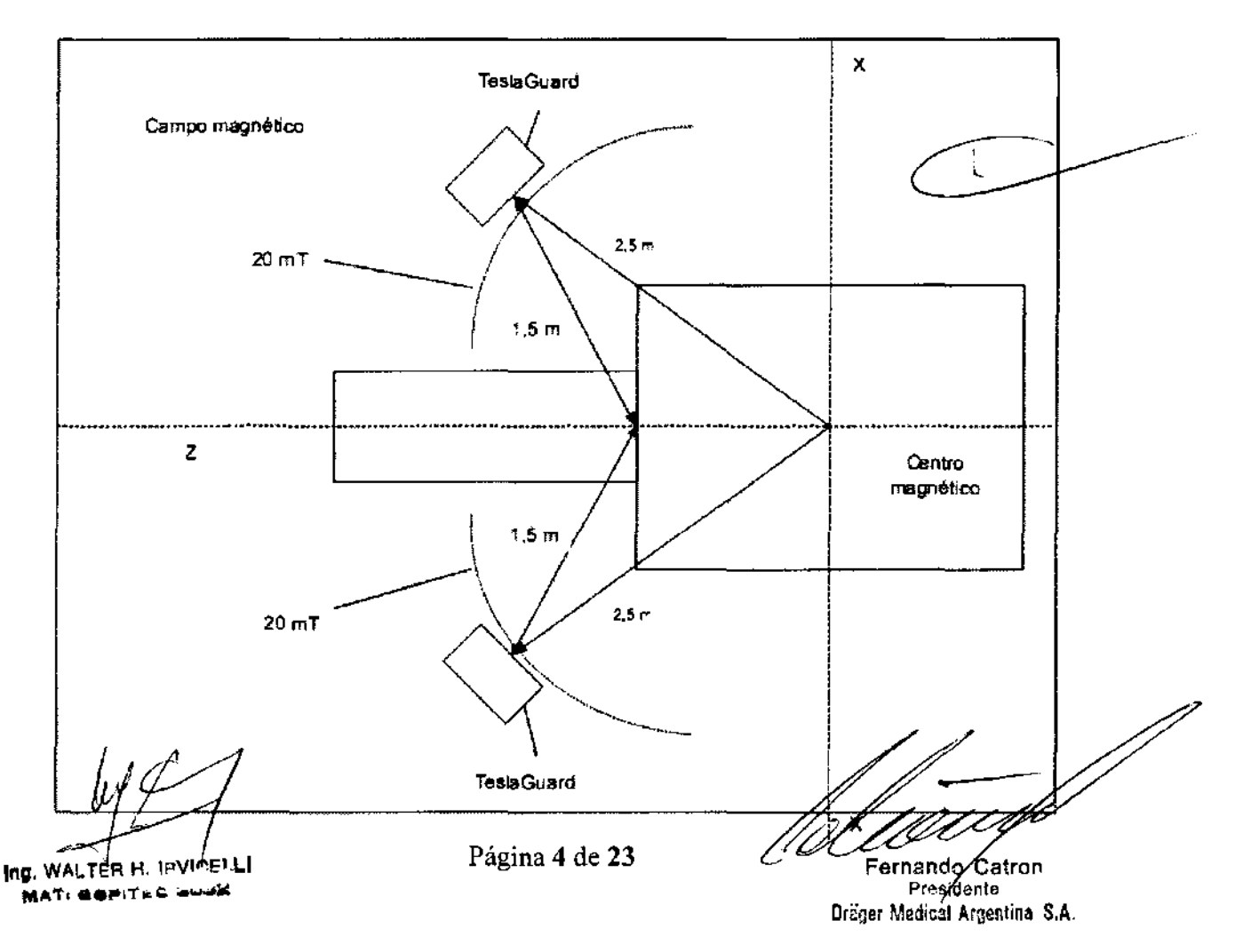

### Ubicación del eaulpo en el área de Resonancia Magnética

#### Suministro de energía

El monitor puede funcionar con baterías o conectado a la red integrada. En el capítulo Configuraciones del monitor se muestra una descripción del funcionamiento con baterías o suministro eléctrico.

2 1 1

, **Draal!r** . . ..~ ; *6* ..,.."' .. '-'t1· ~""'~.

f.

· , (;:c•ºIO'

 $\sqrt{2\pi\pi N}$  ,  $\epsilon$ 

1

#### Puesta en funcionamiento

#### ATENCIÓN:

Antes de monitorear al paciente, la batería debe cargarse completamente (véase más adelante.

#### Funcionamiento con red eléctrica

El monitor TeslaGuard® se puede conectar al suministro de corriente del hospital. Durante el funcionamiento con corriente, la batería del monitor se carga automáticamente. En caso de un apagón, el monitor cambia automáticamente a funcionamiento con baterla. Por lo tanto, se conservan los datos del monitoreo y las configuraciones establecidas.

#### Pasos: Conectar con red eléctrica

1. Conecte el cable de la corriente al enchufe ubicado en la parte posterior del monitor. 2. Conecte el otro extremo del cable de corriente a un tomacorriente de la red del hospital. El indicador LED verde a la derecha del panel frontal se enciende indicando la carga de la batería.

3. Presione la tecla fija de encender/apagar. Seguidamente, se muestra la presentación de pantalla y el monitor ejecuta una prueba automática. En caso de que el monitor no encienda, proceda a revisar todas las conexiones. De persistir el problema, es preciso poner el monitor fuera de servicio y notificar al Servicio del MIPM.

#### ADVERTENCIA: Si se detecta un desperfecto en el enchufe o en la toma de tierra, es necesario poner a funcionar el monitor con las baterías; esto Implica retirar el cable de la corriente.

#### Funcionamiento con batería

El monitor funciona con batería cuando no está conectado al suministro eléctrico del hospital. Las baterías de plomo incorporadas tienen un tiempo de funcionamiento de 180 minutos. Sólo el Servicio del MIPM o el personal técnico autorizado puede instalar o desinstalar las baterías. El indicador de estado de color verde ubicado en la parte superior izquierda del extremo de la pantalla indica el tiempo de duración de la batería para un monitoreo ininterrumpido del paciente.

NOTA: El indicador de la carga de la batería sólo se enciende cuando el monitor funciona con batería.

En caso de que la batería cuente con sólo el 25% de su carga, se mostrarán las siguientes indicaciones:

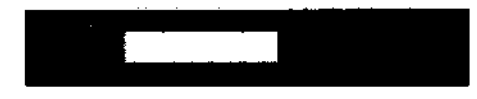

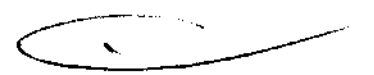

• El indicador de carga de batería se torna de color amarillo.

• El monitor emite una señal de alerta.

• La pantalla muestra el mensaje Cambiar batería principal en intervalos regulares.

Si el voltaje de la batería desciende aproximadamente a 1 O V, el monitoreo se interrumpe; sin embargo, los ajustes de monitoreo y datos de tendencias se almacenan en la memoria.

#### Brillo de la pantalla

A fin de ahorrar la carga de la batería, la pantalla del monitor se oscurece automáticamente cuando se cambia a funcionamiento con batería.

La vida de una batería se puede prolongar si se siguen las siguientes medidas:

- Conecte el monitor al suministro eléctrico siempre que sea posible.
- Procure que la batería siempre esté cargada .

Ing. WALTER H. Inview

Página 5 de 23  $v_{\text{e,unz},i,j}$  e  $v_{\text{e,unz},i,j}$  $t$  's  $\omega_{\rm{diss},reg}$  $\label{eq:G1} \left. \begin{array}{lcl} \displaystyle \prod_{i=1}^{n-1} \zeta_{\alpha_i}^{\alpha_i} \zeta_{\alpha_i}^{-1} & \zeta_{\alpha_i}^{\alpha_i} \zeta_{\alpha_i}^{\alpha_i} \zeta_{\alpha_i}^{-1} \zeta_{\alpha_i}^{\alpha_i} \zeta_{\alpha_i}^{\alpha_i} \zeta_{\alpha_i}^{\alpha_i} \zeta_{\alpha_i}^{\alpha_i} \zeta_{\alpha_i}^{\alpha_i} \zeta_{\alpha_i}^{\alpha_i} \zeta_{\alpha_i}^{\alpha_i} \zeta_{\alpha_i}^{\alpha_i} \zeta_{\alpha_i}^{\alpha_i} \zeta_{\alpha_i$ 

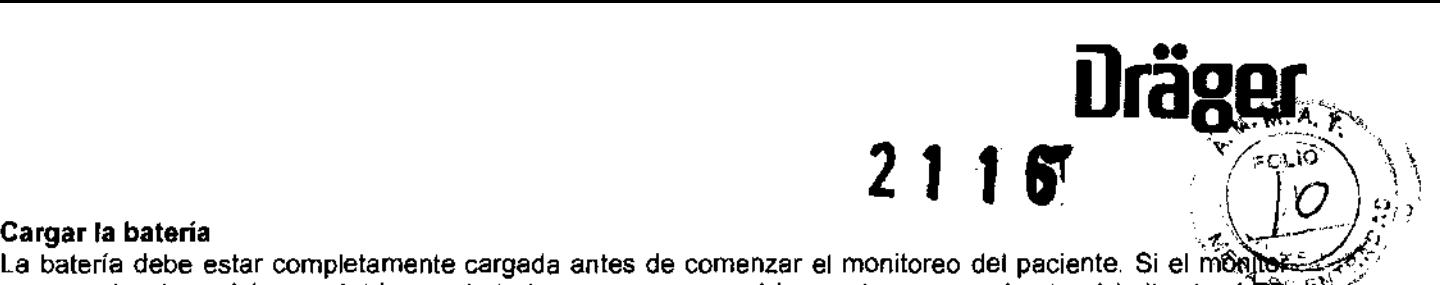

La batería debe estar completamente cargada antes de comenzar el monitoreo del paciente. Si el monitor 0 se conecta al suministro eléctrico, la batería se carga automáticamente y se enciende el indicador LED<sup>+</sup> verde (el monitor puede estar encendido o apagado durante el proceso de carga}.La batería debe cargarse de la siguiente manera: Conecte el monitor a la red eléctrica durante un periodo de más de cinco horas y media.

NOTA: Si se muestra el mensaje Error de carga de la batería, es imprescindible notificar al Servicio del MIPM o al personal técnico autorizado.

#### Encendido del monitor

- 1. Presione la tecla encender/apagar y se encenderá el indicador LED verde debajo de dicha tecla.
- 2. Aguarde hasta que aparezca la pantalla principal al terminar la prueba automática.

NOTA: Al generarse un error interno del monitor, se oscurece la pantalla. En este caso, apague el monitor y enciéndalo de nuevo. Si el error persiste, es necesario colocar el monitor fuera de servicio y notificar al Servicio del MIPM o al personal técnico autorizado.

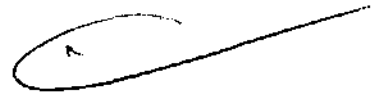

**lng**,  $W^{\mu}$ ,  $\mathbb{Z}^{n}$   $\mathbb{R}^{n+1}$ .  $\frac{1}{2}$  May 52 and 1.1 and 1.1 and 1.1 and 1.1 and 1.1 and 1.1 and 1.1 and 1.1 and 1.1 and 1.1 and 1.1 and 1.1 and 1.1 and 1.1 and 1.1 and 1.1 and 1.1 and 1.1 and 1.1 and 1.1 and 1.1 and 1.1 and 1.1 and 1.1 and 1.1 and

September

3.4. Todas las informaciones que permitan comprobar si el producto médico está bien instalad pueda funcionar correctamente y con plena seguridad, así como los datos relativos a la naturaleza y frecuencia de las operaciones de mantenimiento y calibrado que haya que efectuar para gara<del>ñi</del>tzar **permanentemente el buen funcionamiento y la seguridad de los productos médicos;** 

#### **Función de pruebas de arranque del sistema**

El monitor cuenta con funciones de prueba internas que comprueban la capacidad funcional del aparato y la integridad de las memorias ROM y RAM inmediatamente después del encendido y en forma continua durante el proceso de revisión. En caso de que se presente un error técnico, el monitor se reinicia y genera un mensaje de error (véase la tabla). Los resultados de las pruebas quedan grabados en el registro de fallas. Si el mismo error se presenta tres veces seguidas durante 10 minutos, se interrumpen las funciones de revisión y el monitor no se reinicia. En ese caso, se genera un sonido de error, alto y sostenido. Si esto ocurre, suspenda el uso del equipo y notifíquelo al servicio de **MIPM.** 

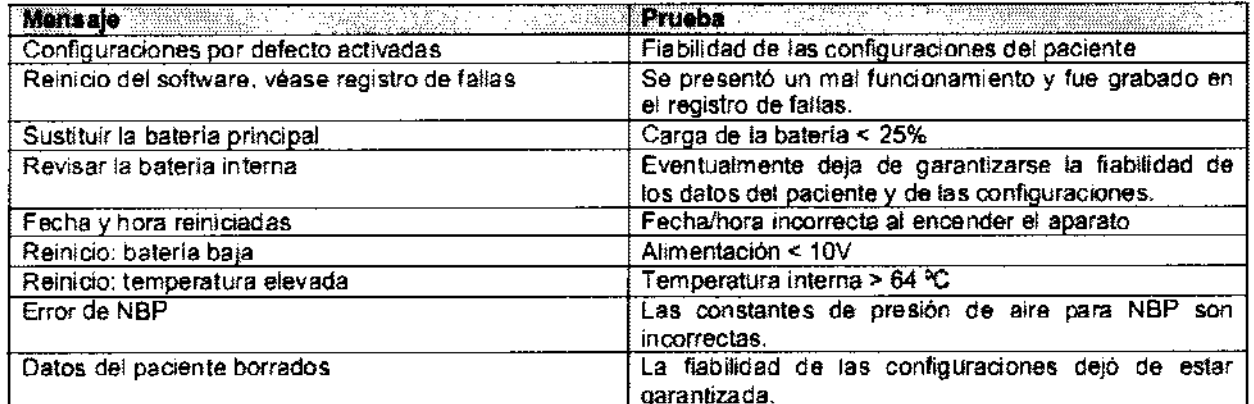

#### **Comprobación de la calibración de NBP**

El menú NBP facilita el acceso a la comprobación de la calibración de NBP. Estas comprobaciones deben realizarse en el modo Adulto.

#### **Pasos: Comprobar la calibración de NBP**

- 1. Apague y vuelva a encender el monitor.
- 2. Haga clic en el campo de parámetro NBP.
- 3. Active la función con el botón giratorio **(Activar). Modo inlervalo t.IO**
- 4. Sustituya el brazalete con un manómetro de mercurio. Contra el singuismo el singuismo singuismo el singuismo

5. Bombee el manómetro hasta que la columna de mercurio indique **1\119doinhdón Adull:z70** 260 mm Hg. Verifique el valor en el monitor.

6. Deje escapar lentamente la presión y haga la lectura de los valores **Ton'Q'demedida SI**  en tres puntos distintos de

la columna de mercurio: los valores visualizados en el monitor deberfan encontrarse dentro del rango de± 3 mm Hg, con respecto a las lecturas del manómetro.

7. Cierre la válvula en la cubeta y continúe bombeando el manómetro hasta que se abra la válvula de sobrepresión (aprox. en 300 mm Hg ± 30). Posteriormente, la columna de mercurio desciende rápidamente hasta cero. Si la válvula de sobrepresión no se abre o reacciona a una presión inferior (menor a 300 mm Hg ± 30), puede que el sistema de sobrepresión esté averiado. En ese caso, suspenda el uso del monitor y notifíquelo al servicio de **MIPM.** 

**NOTA:** Si el monitor permanece en modo de calibración por más de 128 segundos después de comenzar la primera medición, aparece el mensaje Error de NBP. Este mensaje no indica un error del hardware, sino de la activación del temporizador de seguridad. Para hacer que el mensaje desaparezca, apague y vuelva a encender el monitor.

**NOTA:** El monitor almacena los datos de los pacientes y sus configuraciones en una memoria respaldada por una batería interna. En caso de presentarse uno de los siguientes mensajes con frecuencia, debe-

cambiarse la batería.

Página 7 de 23

and Constant

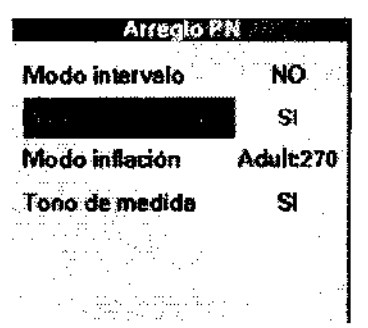

*?* **j l ,,** ilraª·~L

#### Mantenimiento y calibración

#### Puesta a cero y comprobación de calibración

El campo de menú para la puesta a cero de la IBP realiza las siguientes funciones:

- Aporta la techa y la hora de la última puesta a cero.
- Permite la puesta a cero del transductor de presión antes de introducir el factor de calibración.

NOTA: Antes de realizar la puesta a cero, debe asegurarse de que el transductor de presión se encuentre a la altura del corazón. La puesta a cero debe hacerse justo después de introducir el catéter en el paciente, y antes del monitoreo. Por otra parte, debe realizar una puesta a cero por lo menos una vez al dla y después de cambiar el catéter o el domo del transductor de presión.

Los transductores de presión son sensibles y el factor de calibración puede alterarse considerablemente al recibir un impacto mecánico, o debido a una sobrepresión en el sistema (por ejemplo, después de la extracción de sangre o de la administración de medicamentos). En el caso de los transductores de presión reutilizables, estos deben ser calibrados primeramente por el personal técnico a través de un manómetro para determinar el factor de calibración. Posteriormente, se puede realizar la comprobación de calibración aquí descrita, con lo cual se ajusta el sistema de medición de NBP del monitor al factor de calibración previamente determinado. En caso de utilizar transductores de presión desechables, debe utilizarse un factor de calibración de 100. Estos transductores de presión son calibrados previamente por el fabricante. En la tabla siguiente, se presentan otros posibles mensajes de error e indicaciones que pueden aparecer

durante la realización de la puesta a cero o específicamente al introducir el factor de calibración:

Pasos: Activar la puesta a cero e introducción del factor de calibración

1. Haga clic en el campo de parámetro IBP1.

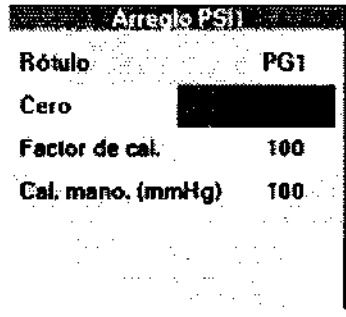

**2** 1 1

2. Coloque el transductor de presión a la altura del corazón.

3. Interrumpa el flujo de la válvula de tres vlas.

4. Abra la válvula de purga de aire. En el monitor se observa un aplanamiento de la curva, así como un valor estático de la presión sistólica (S).

- 5. Haga clic en el campo de menú Cero.
- 6. Espere a que se realice la puesta a cero. (Si ésta no se logra, repita los pasos 2 al 6).
- 7. Haga clic en el campo de menú Factor de calibración.
- 8. Seleccione el factor de calibración deseado con el botón giratorio y, luego, presione el botón.

9. Si monitorea un segundo parámetro de presión, repita estos pasos para el segundo parámetro.

NOTA: Cuando no se logra realizar la puesta a cero, aparece un mensaje de error (Puesta a cero de IBP1 no exitoso). Si tampoco se logra una puesta a cero después de un segundo intento o el monitor no acepta el factor de calibración, sustituya el transductor de presión o notifique al personal técnico especializado, pues el transductor de presión debe ser calibrado.

Página 8 de 23

ando Catron

Presidente Dräger Madical Argentina S.A.

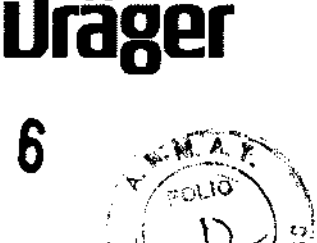

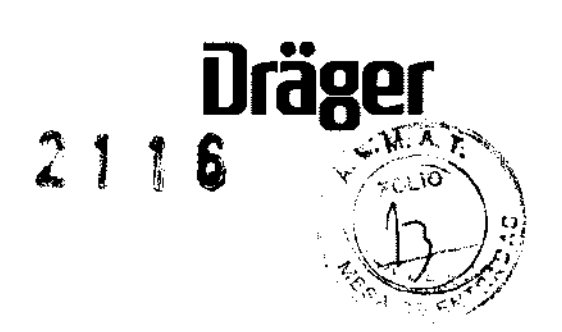

#### **Mensajes de puesta a cero y comprobación de calibración Mensaje en pantalla Causa posible ¿Qué hacer?**

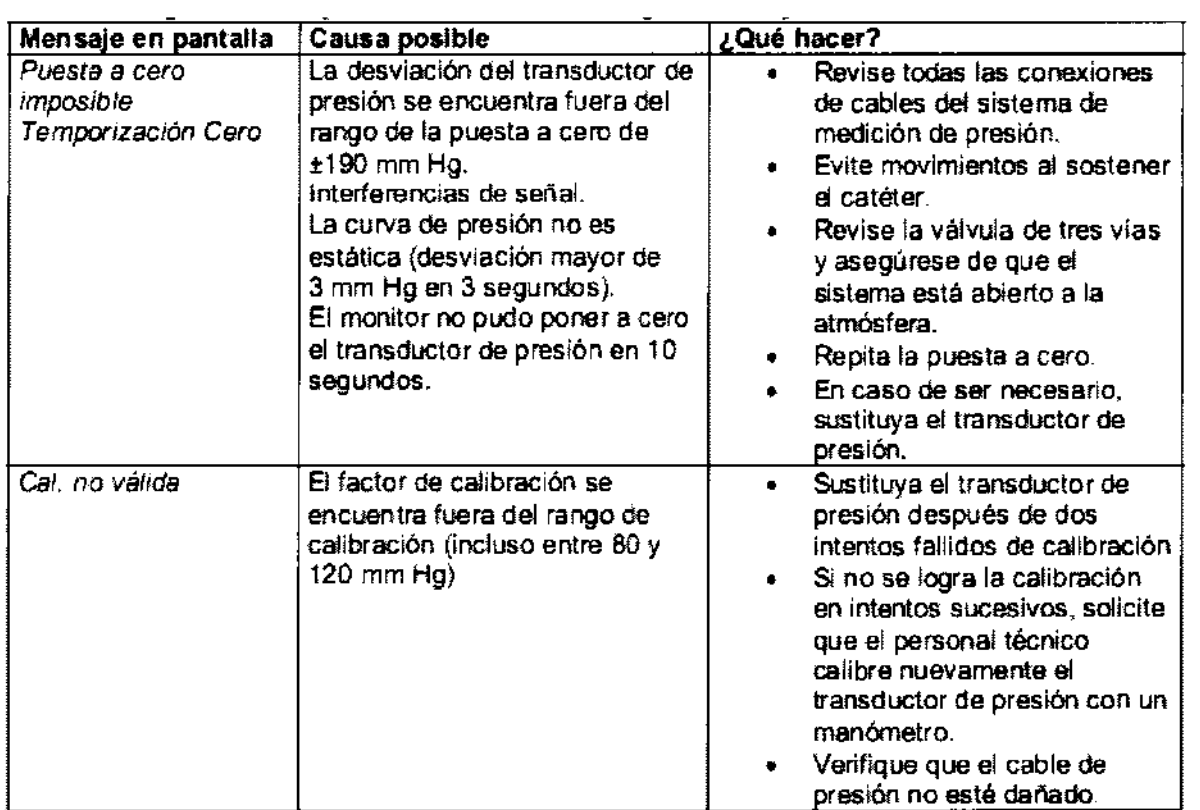

Al generarse estos mensajes, el monitor muestra sus respectivas etiquetas de presión, es decir, el lugar en donde se encuentra el catéter (por ejemplo, ART Puesta a cero imposible).

#### **Calibración del transductor reutilizable de la IBP**

Debe calibrar los transductores de presión reutilizables para la medición de la presión arterial invasiva con un manómetro de mercurio en un periodo no mayor a 5 minutos, después de haber alcanzado la puesta a cero.

**Pasos: Calibrar el transductor de presión de la IBP** 

- 1. Realice la puesta a cero en el campo de parámetro IBP1.
- 2. Haga clic en el campo de parámetro **IBP1.**
- 3. Haga clic en la opción **Cal. del manómetro.**

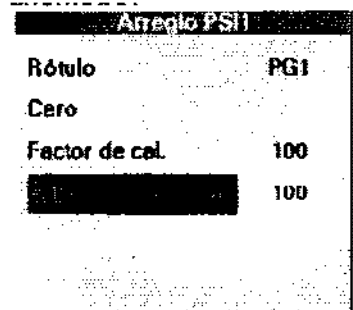

- 4. Conecte el transductor de presión al manómetro.
- 5. Bombee el manómetro a un valor recomendado por el hospital.

6. En el campo de menú, haga clic con el botón giratorio sobre un valor de calibración que concuerde con el valor medio.

7. Si monitorea un segundo parámetro de presión, repita los pasos 1 al 6 para ese parámetro **1996 para ese para medida de 23 Página 9 de 23 Constantino 1996 para ese para ese para ese para ese para ese para ese para es lftf·** '·'''•.·':'., **o.** ~-v·--:· **Ll** ~,..,..e **;t1"1'j",'** ·•

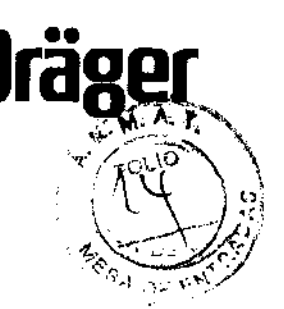

**NOTA:** Si las alarmas de presión invasiva están activadas, aparece el mensaje *IBP estática*.

#### **PRECAUCIONES:**

No esterilice el dispositivo ni los sensores mediante autoclave, presión o gas.

No sumerja el dispositivo ni los sensores en ningún tipo de líquido.

Utilice con moderación la solución de limpieza. si se emplea demasiada solución, ésta podrá filtrarse en el interior del monitor y estropear los componentes internos.

**2116** 

No presione, frote o ponga en contacto los paneles de visualización con productos o instrumentos<br>de llimpieza lo l cepillos l abrasivos i ni l con materiales de superficie áspera evite el contacto con de limpieza o cepillos abrasivos ni con materiales de superficie áspera. evite el contacto con materiales u objetos que los puedan rayar.

No utilice soluciones que contengan petróleo ni acetona ni otros disolventes fuertes ara Limpiar.dichas sustancias atacan a causar danos. los materiales del pulsioxímetro y de los sensores y ueden

#### **Seguridad, inspección y mantenimiento**

#### **ADVERTENCIA: Si se abre la cubierta del monitor, existe el peligro de que se origine una descarga eléctrica. Por lo tanto, no se recomienda abrir la cubierta mientras el monitor esté en funcionamiento o conectado a un tomacorriente.**

Para la seguridad del paciente, es necesario realizar inspecciones y mantenimientos de manera regular. Todos los cables, monitores y piezas de accesorios deben ser inspeccionados dos veces al ano con el propósito de evaluar danos, tomas de tierra y corrientes de fuga provenientes del equipo y las conexiones al paciente; asimismo, es necesario verificar todas las funciones de alarmas. Es imprescindible asegurarse de que todas las etiquetas de seguridad sean legibles. Las inspecciones de los equipos deben ser documentadas de forma escrita. Para mayor información, consulte al **MIPM.** Las corrientes de fuga se intensifican con la conexión de varios equipos médicos al paciente; por lo tanto, debe asegurarse de que la clasificación de cada equipo respecto al peligro de una descarga eléctrica corresponda a la aplicación prevista.

Las pruebas de funcionamiento y seguridad se realizan por lo menos dos veces al ano. El sistema de medición para la presión arterial no invasiva se calibra mínimo cada dos años. Las pruebas se llevan a cabo por personal técnico autorizado y de acuerdo a las instrucciones del documento de servicio respectivo. Cuando el monitor no pueda conectarse a una toma de corriente ni a las baterfas, los datos y ajustes del paciente se almacenarán en un dispositivo de memoria en una batería interna (SRAM)

La duración de esta batería interna es de aproximadamente 10 años, si el monitor funciona de forma regular con corriente de red o con una baterfa de plomo o litio.

**ATENCIÓN:** Para alargar la vida de la baterfa interna, el monitor debe seguir conectado a la red aún cuando no esté en funcionamiento. Si el monitor se mantiene desconectado de la red o sin baterfa de plomo o de litio, la batería interna se descarga en tres años aproximadamente.

**3.5 No corresponde.-**

**3.6 No corresponde.-**

**3.7 No corresponde.-**

Fernando Catron **Pns:ldentG**  Oí~gu **Madicaf Arwantina S.A.** 

in. MAT. SQIT

Página **10** de 23

#### **3.8. Desinfección/Limpieza/Esterilización** ,.¡,.~ •· t: · ·,

#### Limpieza, desinfección y esterilización

Los aparatos y accesorios deben limpiarse diariamente o después de ser utilizados en los pacientes siguiendo los procedimientos de rutina del hospital. El MIPM recomienda los siguientes productos y motoricos de limpieza:

**ATENCIÓN:** No utilice productos de limpieza que contengan derivados de fenal, pues eventualmente alteran el plástico. No limpie los accesorios con productos de limpieza muy perfumados, o que contengan cloro, acetona, éter o compuestos de ester. No utilice autoclave para esterilizar los accesorios. Nunca sumeria las acometidas eléctricas en líquido.

#### **Monitor**

- Frote el monitor con un paño humedecido en una solución jabonosa.
- Seque bien el monitor con un paño libre de pelusas.

**ATENCIÓN:** La caja del monitor está elaborada con un termoplástico resistente; sin embargo, para limpiar el monitor no se debe utilizar ningún producto que disuelva plástico; tampoco objetos afilados o productos abrasivos.

• Para desinfectar el monitor, frótelo con un paño humedecido en alcohol diluido o en un desinfectante a base de aldehfdos.

**ATENCIÓN:** No esterilice el monitor en autoclaves de vapor ni en gas. Tampoco sumerja el monitor en agua o detergentes. No exponga el monitor a un vacfo intenso.

• Seque bien el monitor con un paño libre de pelusas.

#### **Cables del paciente**

• Frote los cables con un paño humedecido en una solución jabonosa.

• Séquelos bien con un paño libre de pelusas.

• Para desinfectar los cables, frótelos con un paño humedecido en alcohol diluido o en un desinfectante a base de aldehídos.

• Séquelos bien con un paño libre de pelusas.

• No esterilice los cables de ECG.

#### **Sensores de SpO reutilizables**

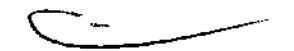

:: r r • **Driiaer** . , '""'-

 $\mathcal{L}_{\mathcal{F}}$ 

Para limpiar los sensores de SpO2 y el adaptador de silicona, utilice un paño y un detergente suave en los elementos. Limpie los cables y los contactos con un desinfectante que contenga 70% de alcohol.

• No utilice ningún disolvente para desinfectar el monitor, los sensores y el adaptador de silicona. Tampoco los sumerja en agua ni en ningún otro Uquido. No sumerja el conector del sensor en agua ni en disolvente: ¡Riesgo de cortocircuito!

¡No esterilice el monitor!

¡No esterilice el sensor de SpO!

• Antes de utilizar el sensor, verifique que no esté dañado, decolorado o desgastado. En caso de que existan daños o decoloración, no lo utilice y deséchelo.

• Siempre limpie el sensor antes de utilizarlo por primera vez, e inmediatamente después de cada uso posterior.

• No utilice alambres, agujas, objetos cortantes ni herramientas mecánicas para limpiar los sensores.

• No utilice agua oxigenada, hipoclorito de sodio ni disolventes para limpiar el monitor o el sensor de Sp02

#### **Brazalete de presión arterial no invasiva**

Frote el brazalete con un paño humedecido en una solución jabonosa, en un agente de blanqueo diluido (1:10), en un desinfectante a base de aldehfdos o en una solución de alcohol o fenal.

ATENCIÓN: Aún cuando el brazalete se puede sumergir en una solución limpiadora, se debe exitar que la solución penetre en la abertura de la manguera, ya que esto puede afectar el funcionamiento correcta de los

**MATILE OF REAL PAGE 11 de 23** 

Catpon **Presidente** *Crissicante* 

equipos. Si el detergente penetra en la manguera o en el brazalete, se dejan sin efecto las garantías fabricante.

#### Transductores de presión y cables reutilizables

ATENCIÓN: Tome en cuenta las siguientes medidas de precaución al limpiar o esterilizar los accesorios de presión:

- · Evite aplicar una presión excesiva sobre el diafragma del transductor.
- · Utilice los accesorios de presión desechables una sola vez y luego deséchelos.
- · No someta el transductor de presión a una esterilización con agua, vapor o aire caliente. Tampoco utilice cloroformo o sustancias químicas similares.
- · Siempre proteja el enchufe contra la humedad.
- · Revise el cable. Reemplácelo si está dañado.
- · Conserve el cable enrollado suavemente y a temperaturas inferiores a los 50 °C.

ATENCIÓN: Véase también las instrucciones de limpieza y recomendaciones del fabricante.

Fernando Catron Presidente Dräger Madical Argentina, S.A.

Página 12 de 23

3.9. Información sobre cualquier tratamiento o procedimiento adicional que deba realizarse antes de utilizar el producto médico (por ejemplo, esterilización, montaje final, entre otros)<br>Antes del primer uso

#### Cargar la batería

La balería debe estar completamente cargada antes de comenzar el monitoreo del paciente. Si el monitor se conecta al suministro eléctrico, la batería se carga automáticamente y se enciende el indicador LED verde (el monitor puede estar encendido o apagado durante el proceso de carga). La batería debe cargarse de la siguiente manera: Conecte el monitor a la red eléctrica durante un periodo de más de cinco horas y media

#### Ajuste del volumen de altavoces

El ajuste del volumen de los altavoces regula la intensidad del volumen de los tonos de alarma, pulso, indicación y falla. Es posible elegir entre las opciones de ajuste bajo, medio, alto o desactivado.

NOTA: Por razones de seguridad no se recomienda desactivar completamente los altavoces, ya sea mediante el funcionamiento autónomo o la elección del modo NFC francés (ajuste de servicio). Si los altavoces del monitor están desactivados, en la pantalla se despliega un sfmbolo de altavoz tachado sobre el campo de la curva superior.

#### Pasos: Ajustar altavoces

- 1. Presione la tecla fija Menú.
- 2. Haga clic en la opción Configuración del monitor.
- 3. Haga clic en la opción Ajustes del monitor.
- 4. Haga clic en la opción Altavoz-Volumen.

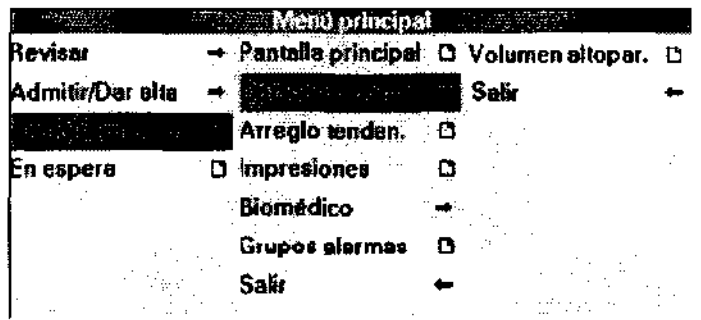

5. Seleccione el volumen deseado y pulse de nuevo el botón.

NOTA: El volumen de los altavoces regula el volumen de todos los tonos, incluyendo los tonos de pulso de Sp02 y QRS ajustables. Si los altavoces se configuran a un volumen bajo, entonces los tonos de pulso de Sp02 o ECG también se ajustarán a esta configuración, incluso cuando se haya elegido un volumen de tono de pulso alto en los menús respectivos (véase el capítulo Electrocardiograma o SpO2).

3.10 No Corresponde.-

Inc

**MAT. COIN** 

f<sub>i</sub>rf*uany* 

 $2116$ 

تبري

Fernango Catron<br><sup>Presidente</sup> Drager Medical Argentina S.A.

Página 13 de 23

## $2 1 1$ <sup>1</sup>  $, \dot{W}$

## 3.11. Las precauciones que deban adoptarse en caso de cambios del funcionamiento del producto médico;<br>médico; medtco, .. -t.\oc~~· .~· *',\_ ..* (--~ - */*

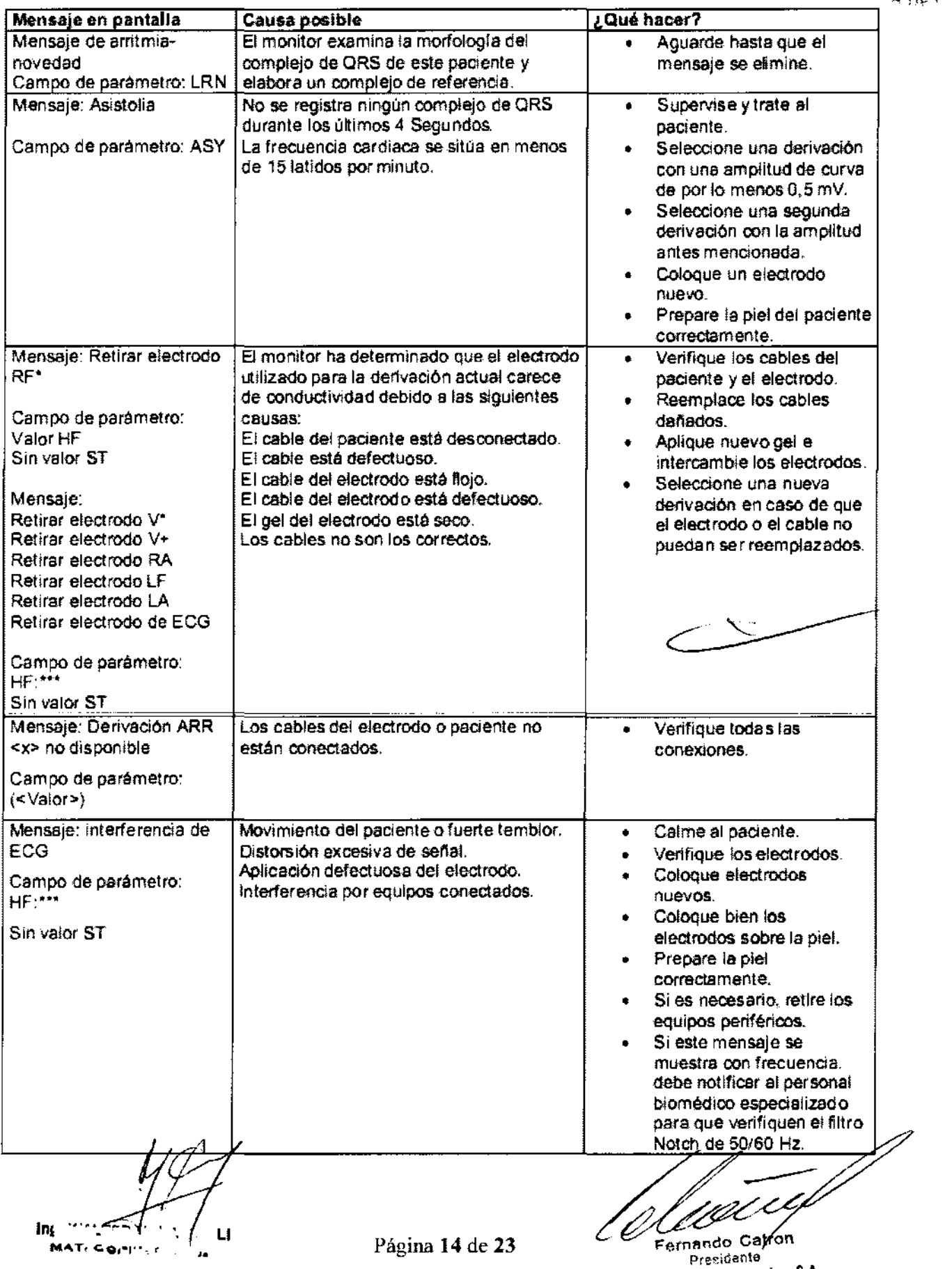

Drivey Modinal Argentina S.A.

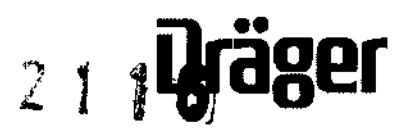

D

 $M$ 

яC

#### Frecuencia de respiración (AF)

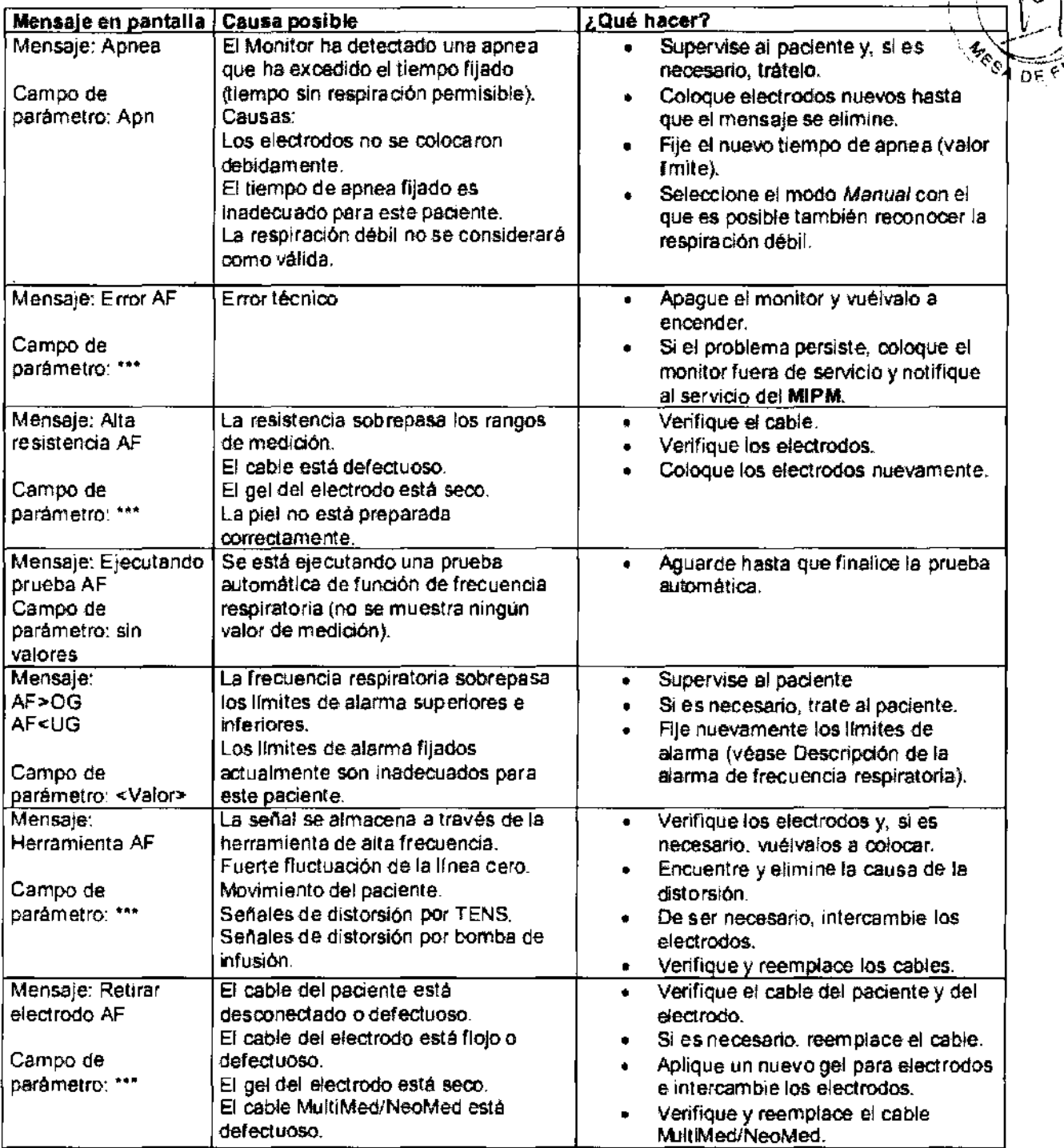

J fng \*\*\*\* **NAT. COI<sup>NT</sup>.**  $\bullet\bullet$ 

 $\mathbb{Z}^2$ ugin

Fernando Catron p<sub>resi</sub>dento Dräger Medical Argentina S.A.

 $\overline{\phantom{0}}$ 

Página 15 de 23

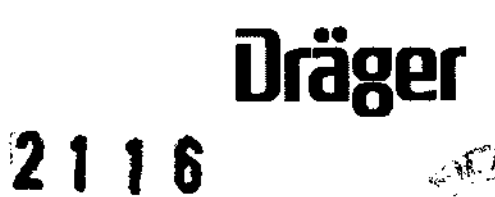

√r A`Tr  $\tilde{\mathbf{o}}_{L\cup\cdots}$ 

es<br>O

Oxlmetria de pulso (Sp02)

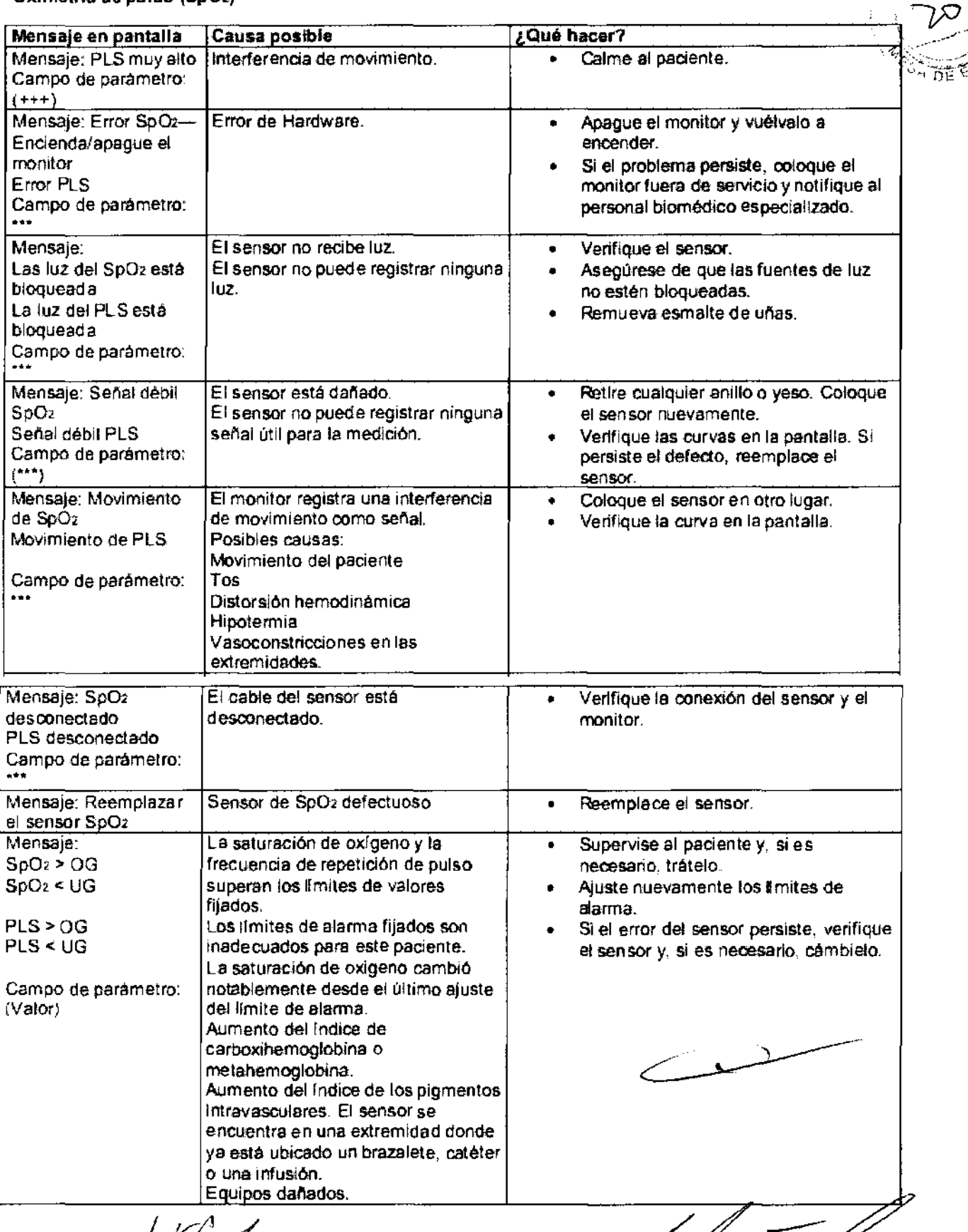

*i*  u ۰ tng \*\*\* IE TELES<br>| MATLOOPER  $\bar{\epsilon}$ 

Página 16 de 23  $\sqrt{\text{Página}}$ 

Pernando Catron Dräger Mcdicsi Argantina S.A.

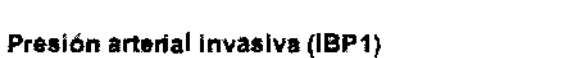

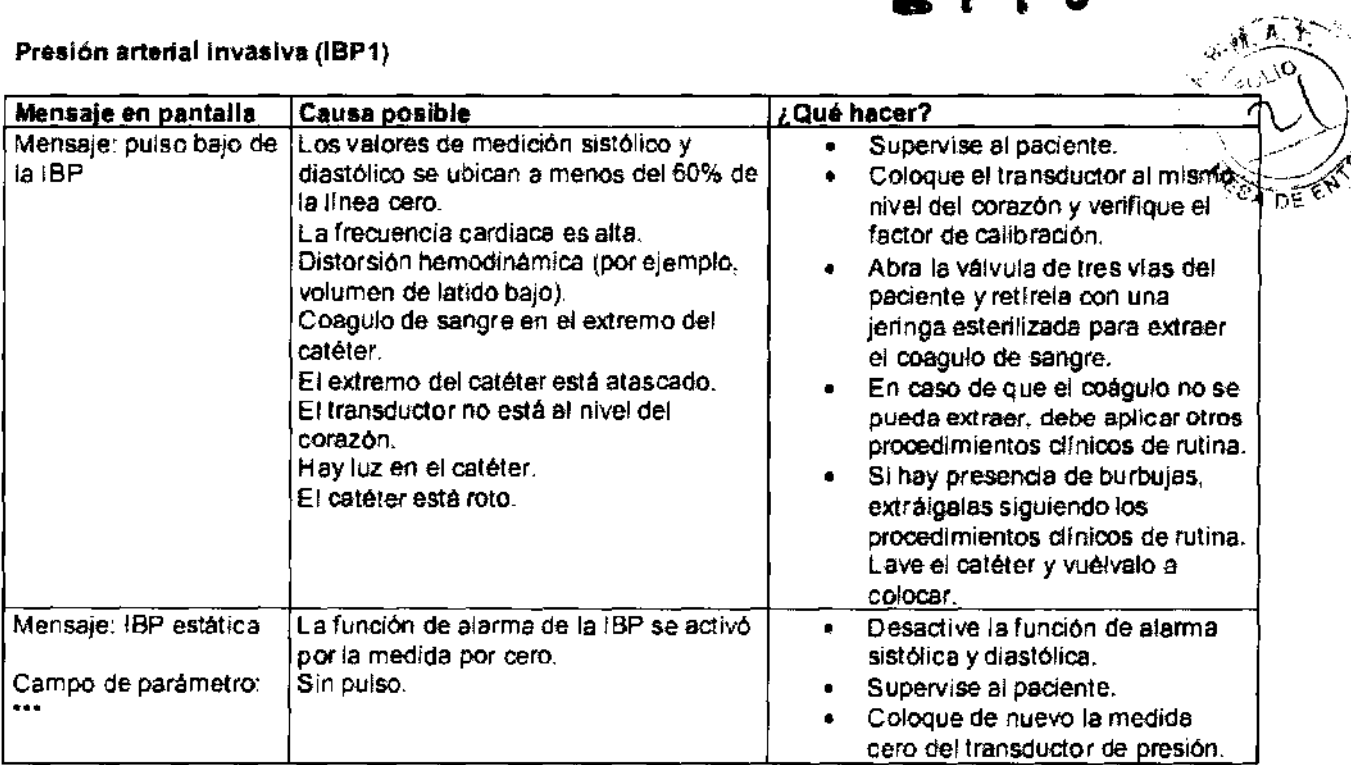

 $\diagup$ 

J.

**11 Präger** 

 $\overline{u}$ 

**lnt** ... , •\_-:-- •·. : \ ×. ¡....,t>T.CO,~I--

f<sub>eld</sub> i ("O

Fernando Catron **Presidente**  Dreger Madical Argentina S.A.

Página **17** de 23

3.12. Las precauciones que deban adoptarse en lo que respecta a la exposición, en condiciones $\odot$ ambientales razonablemente previsibles, a campos magnéticos, a influencias eléctricas externas, a descargas electrostáticas, a la presión o a variaciones de presión, a la aceleración a fuentes térmicas de ignición, entre otras;<br>térmicas de ignición, entre otras; térmicas de ignición, entre otras;

#### Precauciones que deben adoptarse

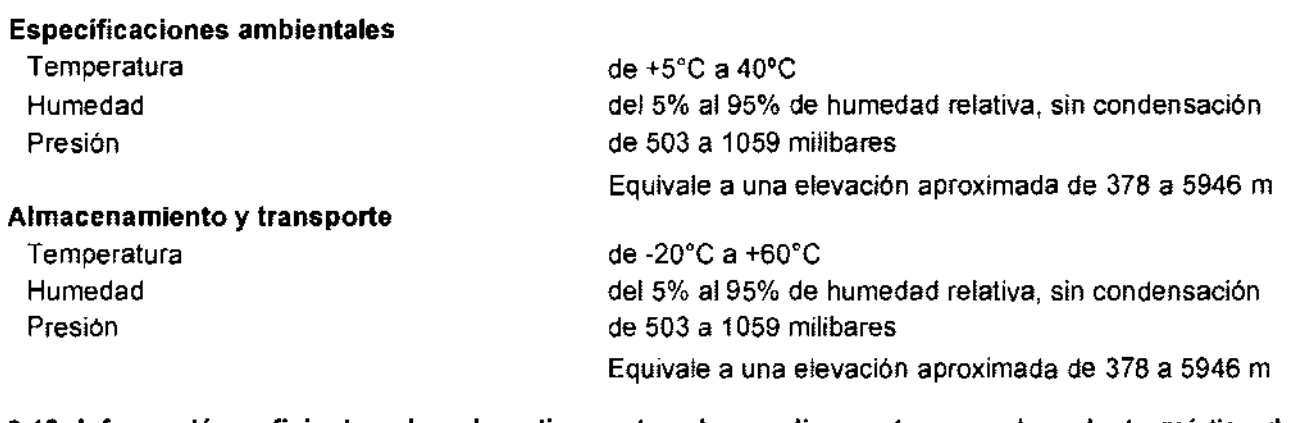

3.13. Información suficiente sobre el medicamento o los medicamentos que el producto médico de que trate esté destinado a administrar, incluida cualquier restricción en la elección de sustancias que se puedan suministrar;

No corresponde

3.14. Las precauciones que deban adoptarse si un producto médico presenta un riesgo no habitual especifico asociado a su eliminación;

#### Evacuación del dispositivo

Este dispositivo cumple con la Directiva 2002/96/CE (RAEE) de la UE. No está homologado su uso en ámbitos privados y no se puede desechar en los puntos municipales de recogida de residuos de aparatos eléctricos y/o electrónicos. Drager Medical ha autorizado una empresa para que se encargue de la recogida y destrucción correcta del aparato. Póngase contacto con su representante local de Drager Medica! si desea recibir más información.

#### Evacuación de las baterías usadas

- Las baterías deben eliminarse de acuerdo con las regulaciones locales de evacuación de desechos.

NOTA: Las baterías y el ácido de plomo deben sustituirse de 12 meses de empleo. Las baterías de plomo y litio deben disponerse de manera segura de acuerdo a los procedimientos locales. Para prevenir incendios o explosiones, nunca queme la batería. El MIPM se hace responsable de la seguridad de sus equipos sólo cuando (a) el mantenimiento, las reparaciones y las modificaciones son realizadas por el personal autorizado y calificado, (b) las piezas son reemplazadas con repuestos autorizados por el MIPM y (e) los aparatos se utilizan siguiendo las instrucciones de uso. El Servicio del MIPM pone a disposición una descripción técnica completa e instrucciones de dad de sus equipos sólo<br>lizadas por el personal<br>ps por el MIPM y (c) los<br>pone a disposición una

servicio para el monitor.

 $21 \text{ h}$ eder

3.15. Los medicamentos incluidos en el producto médico como parte integrante del mismo, conforme al item 7.3. del Anexo de la Resolución GMC N• 72/98 que diSp02ne sobre los Requisitos Esenciales de Seguridad y Eficacia de los productos médicos;

No corresponde

Inc.  $\leq$  0.1

Página 18 de 23

Fernando Catron Presidente Dräger Modical Argontina S.A.

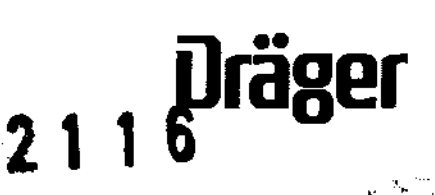

#### 3.16. El grado de precisión atribuido a los productos médicos de medición.

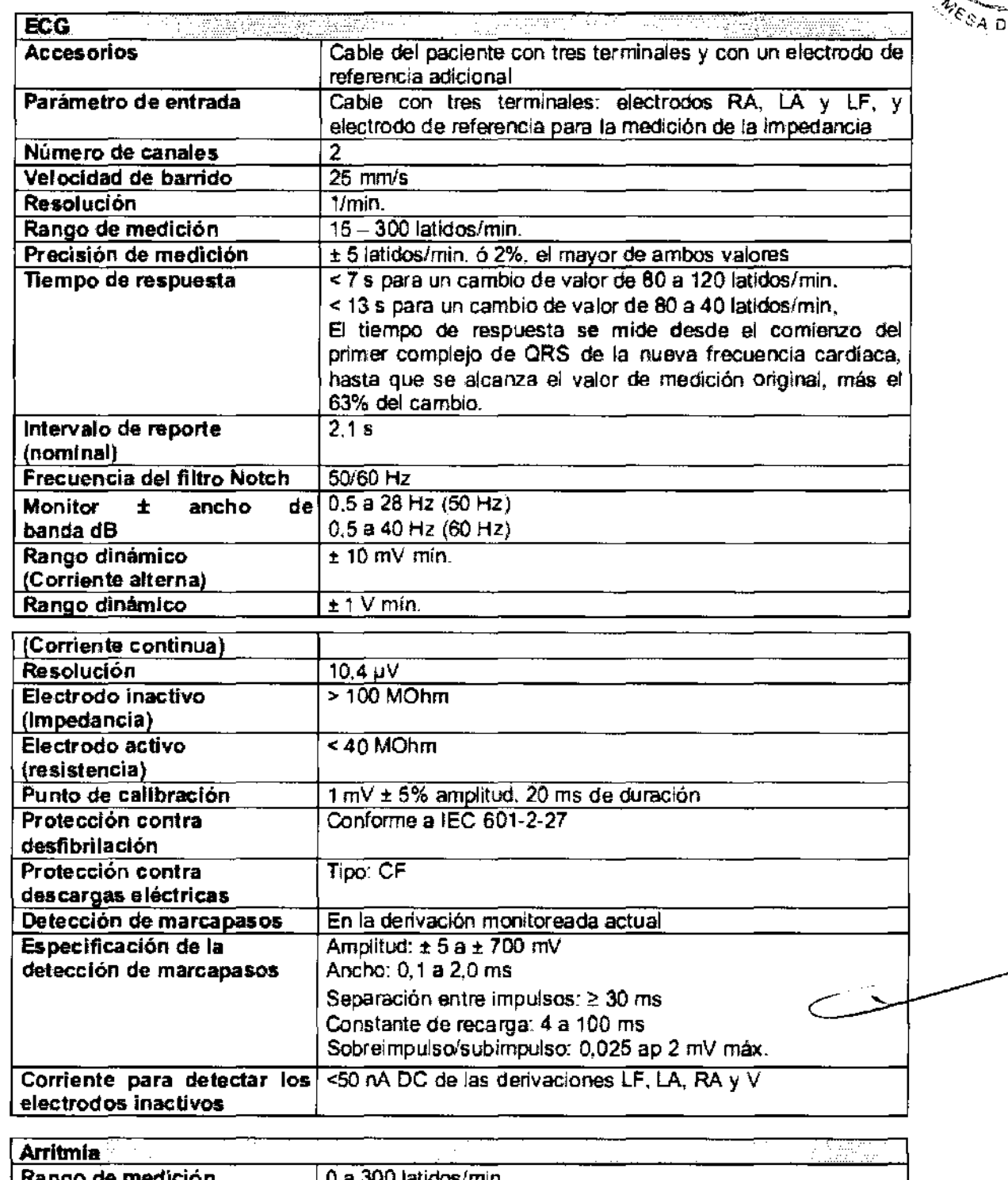

<u>iyo a</u> Resolución de la 1 latido/min. presentación Precisión ± 5 latidos/min. ó ± 10% de la tasa (el mayor de ambos valores) Tiempo de respuesta > 4 segundos

Página 19 de 23

 $\cdots$ 

 $\mathcal{L}_{\mathbf{a}}$ 

.C ĺ

Fernando Catron

'V

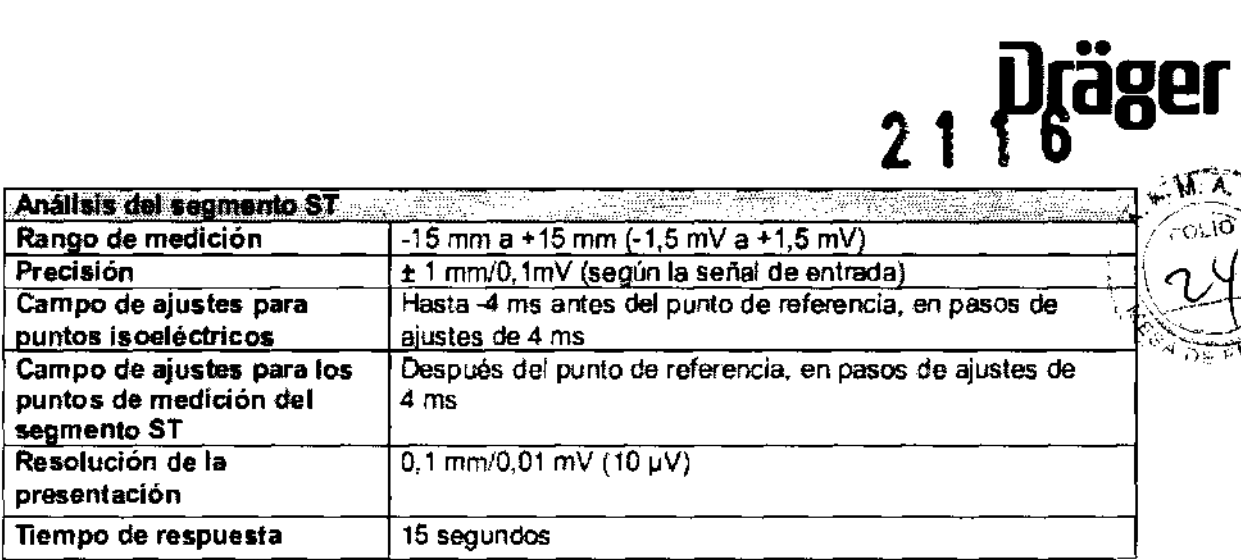

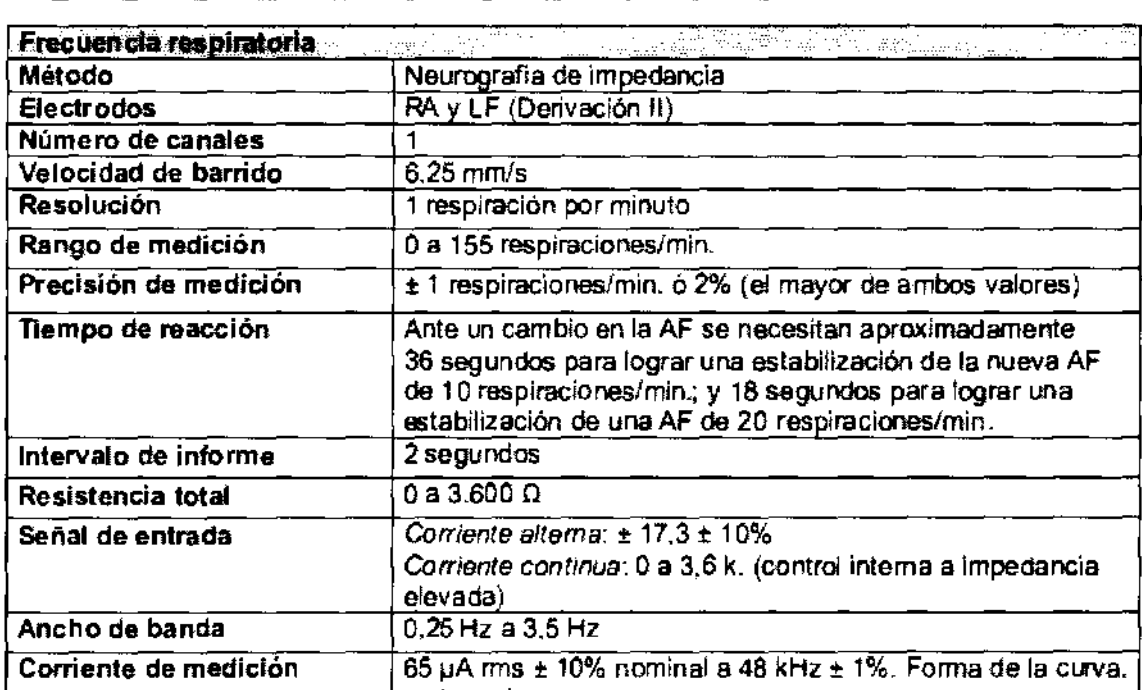

Ċ.

f -/<br>/ll .<br>U O l l

Fernando Catron Oragar Medical Argentina S.A.

(น) - 953 N **INCORPORTED**  $\overline{1}$ 

Página 20 de 23

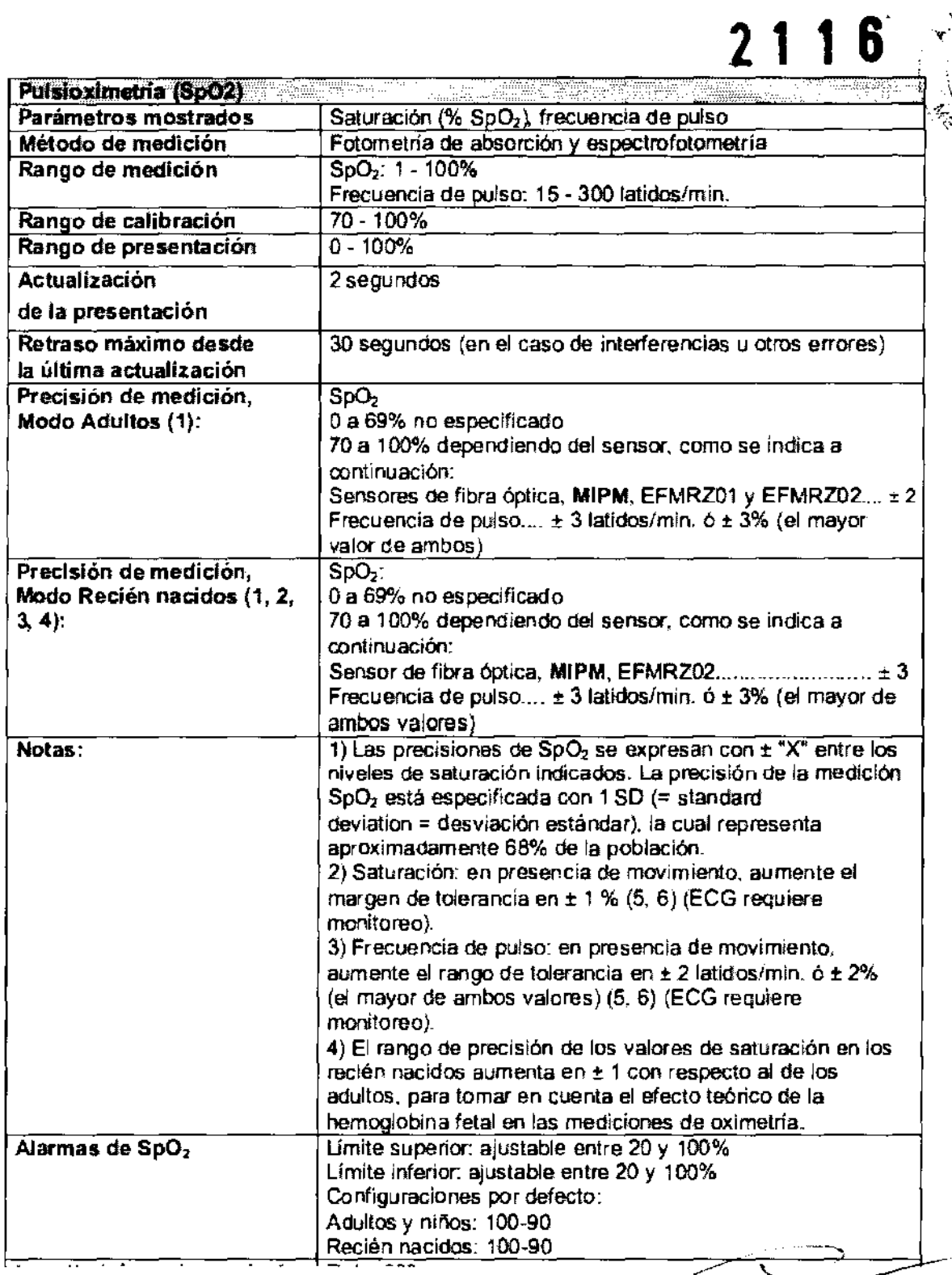

Ing  $\cdots$ -45  $\chi$  $\mathbf{L} \mathbf{I}$ MATI COMPLET  $\ddot{\phantom{a}}$  $\overline{1}$ 

 $\mathscr{D}$ Uy U

Fernando Catron **Presidenta Driiger** Mcdicai **Argentina S.A.** 

Página **21** de 23

**Dräger** EX.M.

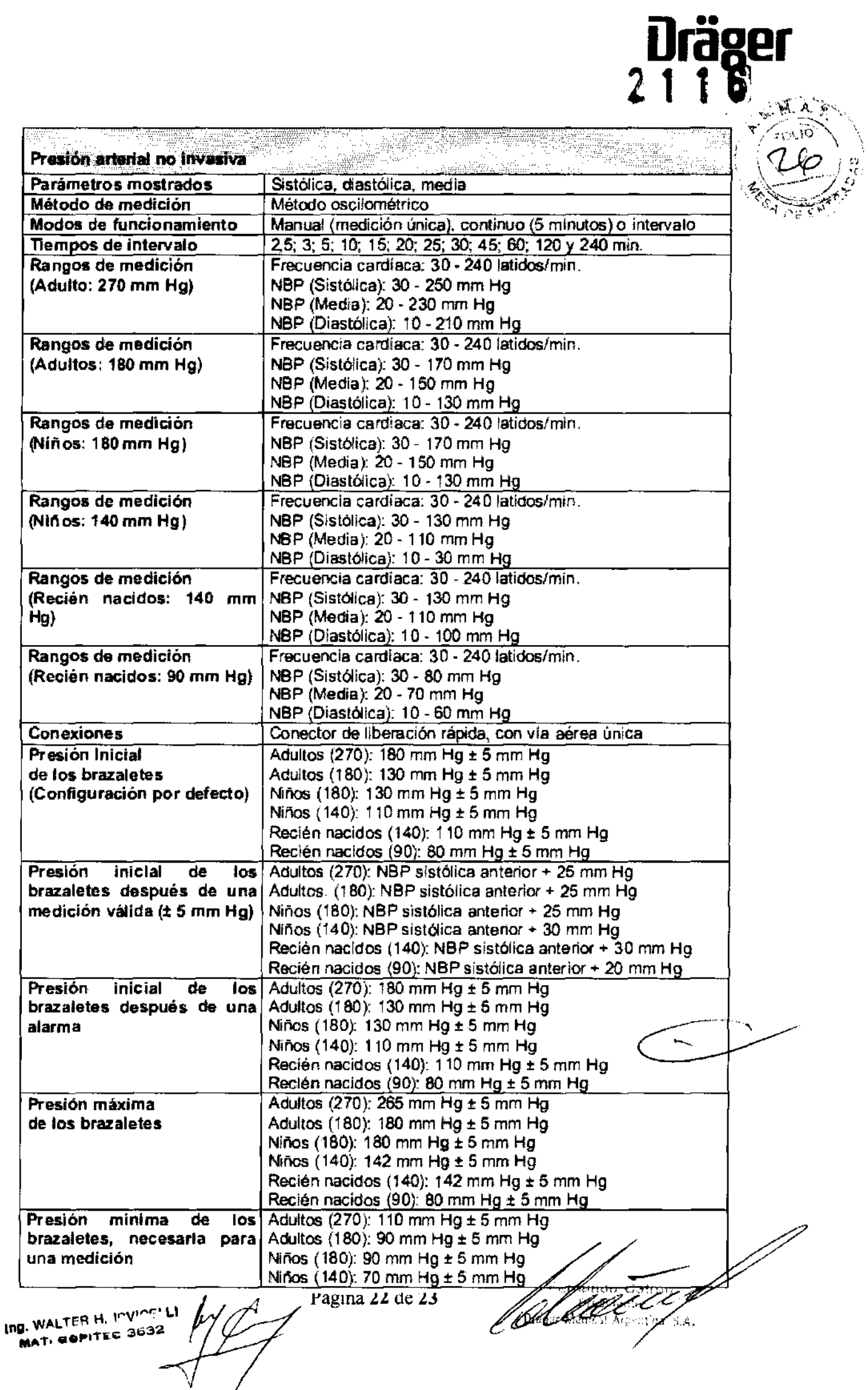

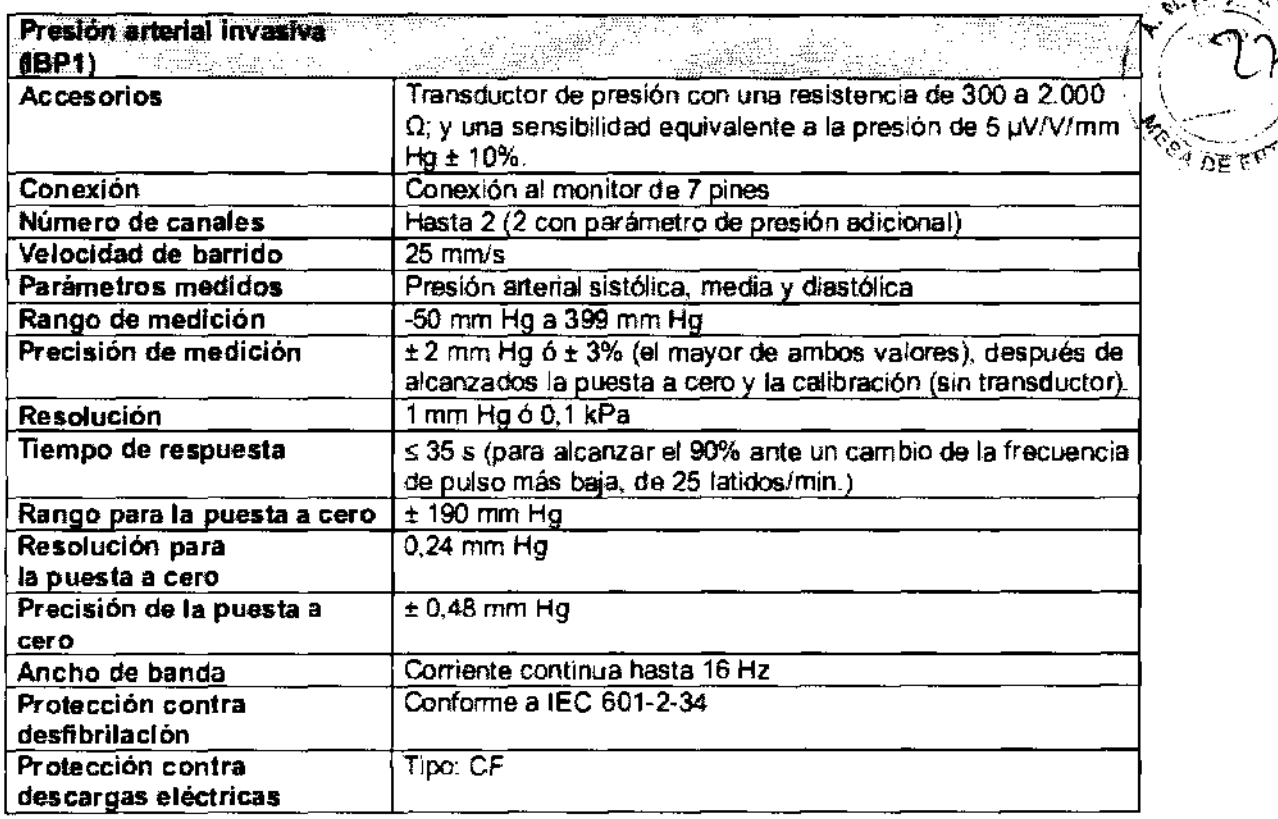

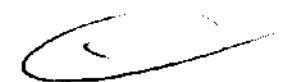

Ing. WALTER H. F. View LI<br>MAT. GOPITEC 3032

Ù

**Draaer** 

**2 1 1 o** 

rando *;C*atron.<br>Presidente Dr2ger Medical Agreatina S.A.

Página 23 de 23

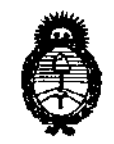

#### **ANEXO III**

#### **CERTIFICADO**

Expediente Nº: 1-47-18453-10-0

El Interventor de la Administración Nacional de Medicamentos, Alimentos y Tecnología Médica (ANMAT) certifica que, mediante la Disposición Nº  $\ldots$ 2... $1\ldots$ 0, y de acuerdo a lo solicitado por Dräger Medical Argentina S.A., se autorizó la inscripción en el Registro Nacional de Productores y Productos de Tecnología Médica (RPPTM), de un nuevo producto con los siguientes datos identificatorios característicos:

Nombre descriptivo: Monitor Multiparamétrico de parámetros vitales

Código de identificación y nombre técnico UMDNS: ECRI 12-636 Sistemas de monitoreo fisiológico.

Marca del producto médico: MIPM Mammendorfer Institut fur Physik und Medizin Clase de Riesgo: III

Indicación/es autorizada/s: monitor para vigilar los parámetros vitales de los pacientes compatible con MRI (suprime interferencias electromagnéticas).

Modelo(s): Tesla Guard

Condición de expendio: Venta exclusiva a profesionales e instituciones sanitarias.

Nombre del fabricante: MIPM Mammendorfer Institut fur Physik und Medizin GmbH

Lugar/es de elaboración: Oskar-von-Miller Str 6 - D- 82291-Mammendorf-Alemania.

Se extiende a Dräger Medical Argentina S.A. el Certificado PM 1601-62, en la Ciudad de Buenos Aires, a ...  $2.8$ . MAR.  $2011$ ..., siendo su vigencia por cinco (5) años a contar de la fecha de su emisión.

DISPOSICIÓN Nº

sd

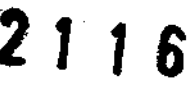

Dr. OTTO, A ORSINGHER **SUB-INTERVENTOR** A.N.M.A.T.